## **右画面に情報を表示する**

地図画面にルート情報やエコドライブ情報、サイクルコンピュータなどの画面を表示させることがで きます。自動車モード/自転車モード/歩行者モードで表示できる画面は異なります。 ※自動車モード/自転車モード/歩行者モードにつきましては「NP「自動車/自転車/歩行者モードの切り 換えについて」B‒9をご覧ください。

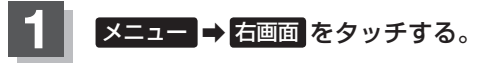

:選択画面が表示されます。

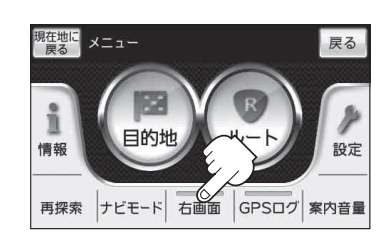

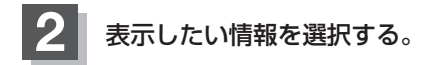

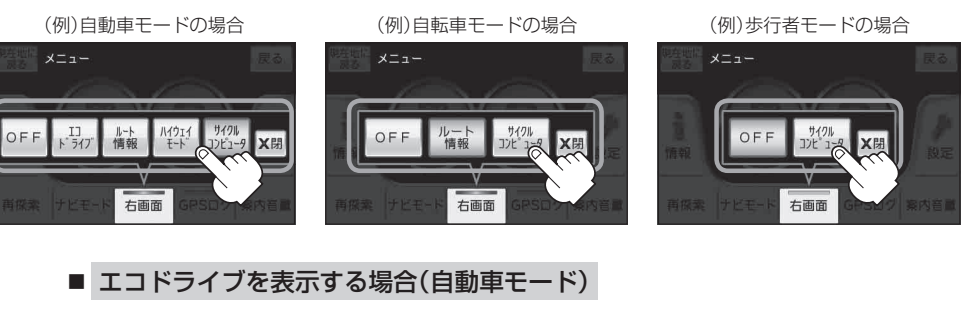

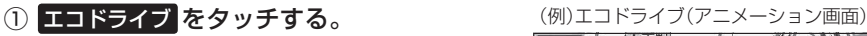

: 右画面にアニメーション、または esseα が表 示されます。

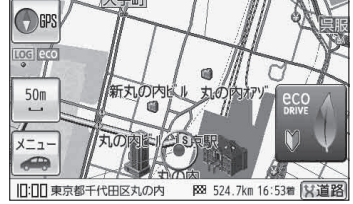

●ルート案内中は交差点拡大図などを表示する設定にしている場合、交差点拡大図など を優先して表示します。 ●エコドライブを開始していない場合に エコドライブ をタッチするとメッセージが表 示されるので はい をタッチしてください。 お知らせ

●2画面表示した場合のエコドライブ画面につきましては、E-9のお知らせをご覧ください。